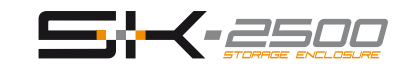

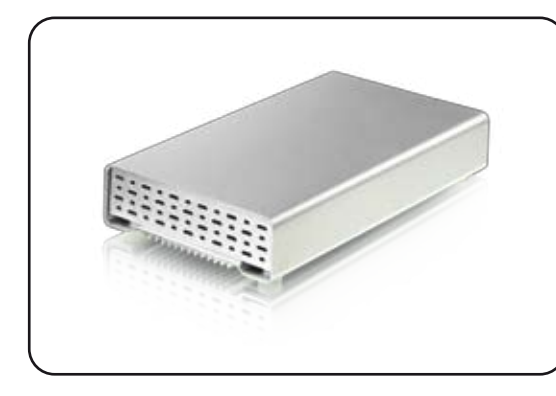

**Benutzerhandbuch** 20. Januar, 2009 - v1.1

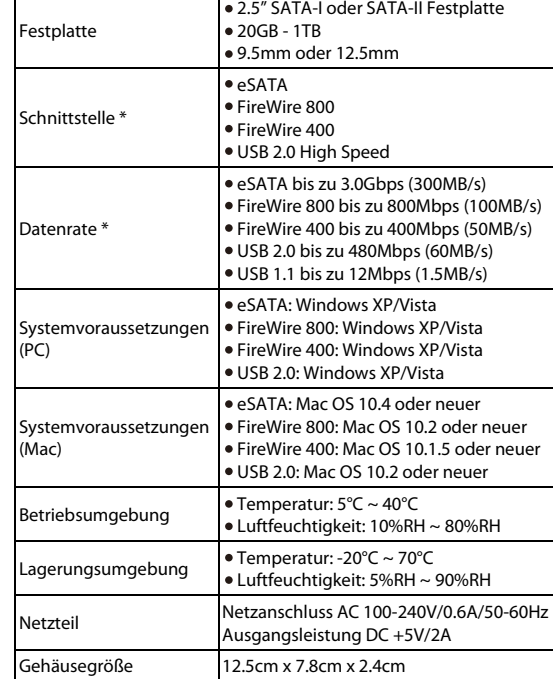

**(1) Technische Daten** 

*Mehr Informationen nden Sie unter www.macpower.com.tw \* Die Schnittstellen und Datenraten sind je nach Gerätetyp unterschiedlich.*

# **(2) Produktansicht**

LED-Anzeige hinter der Frontblende:

Aus = Gerät ausgeschaltet Blau = Gerät und Strom eingeschaltet Blau blinkend = Datenzugriff (schreiben/lesen)

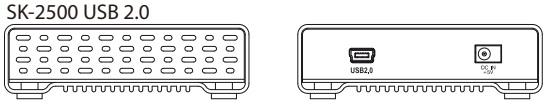

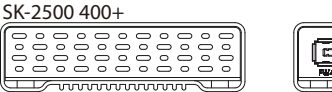

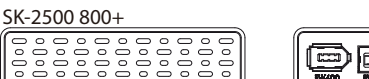

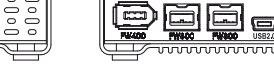

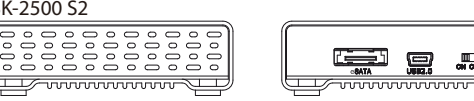

*Hinweis: Die erhältlichen Schnittstellen sind je nach Gerätetyp unterschiedlich und nicht alle Geräte haben einen Netzschalter.*

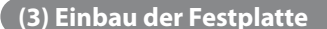

a) Lösen Sie die vier Schrauben auf der Unterseite des Gerätes und ziehen Sie die Platine aus dem Gehäuse.

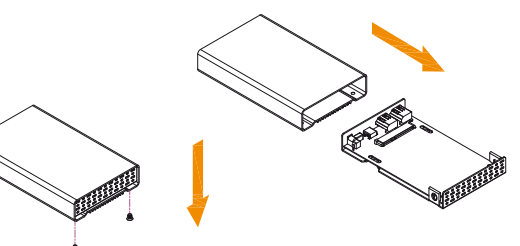

b) Installieren und befestigen Sie die Festplatte mit den zwei Schrauben von der Unterseite durch die Platine und den zwei Schrauben von der Seite.

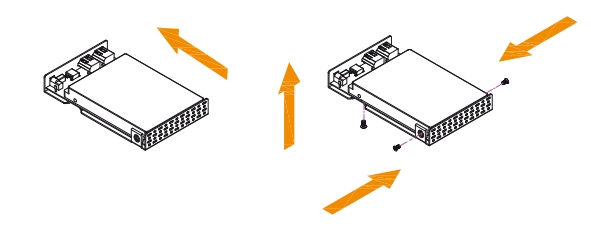

*Hinweis: Falls Ihr Produkt mit installierter Festplatte verkauft wurde, lesen Sie bitte zuerst aufmerksam die Garantieinformation durch, bevor Sie das*  Gehäuse öffnen und andere Festplatten installieren!

# **(4) Zusammenbau des Gehäuses (5) Verbindung zum Computer**

a) Schieben Sie die Platine und Festplatte vorsichtig zurück in das Gehäuse.

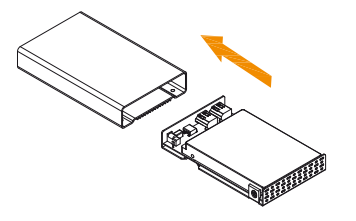

b) Befestigen Sie die vier Schrauben auf der Unterseite, um den Einbau zu beenden. Kleben Sie die mitgelieferten Plastikfüße auf, um die Schrauben abzudecken.

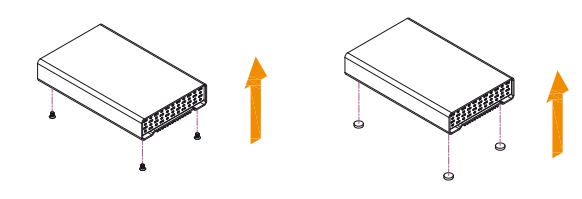

Falls Ihr Gerät bereits mit installierter Festplatte geliefert wurde, müssen Sie nichts mehr vorbereiten und können es direkt anschließen.

Falls Sie die Festplatte selbst installiert haben und diese noch nie verwendet wurde, müssen Sie zuerst eine Partition erstellen und die Festplatte formatieren.

a) Schalten Sie Ihren Computer ein

b) Schließen Sie das Gerät an und schalten Sie es ein. Falls die Stromversorgung über das Datenkabel nicht ausreicht, schließen Sie das externe Netzteil an.

c) Die Festplatte wird automatisch auf dem Arbeitsplatz eingerichtet.

- d) Falls das Gerät nicht erscheint, stellen Sie sicher, dass die Stromversorgung ausreicht und verwenden Sie das Laufwerk-Verwaltungsprogramm für den PC oder das Festplatten-Dienstprogramm für den Mac, um die Festplatte vorzubereiten. Achtung, das Formatieren löscht alle vorhandenen Daten auf der Festplatte!
- e) Um Datenverluste zu verhindern, melden Sie immer zuerst das externe Gerät vom System ab, bevor Sie es entfernen oder ausschalten.

# **(6) Sicherheitsanweisungen**

# **6-Pin FireWire Kabel**

SK-2500 S2

Vorsicht bei der Verwendung des 6-Pin FireWire Kabels. Falls es falsch herum angeschlossen wird (180 Grad umgedreht), kann das Gerät und der Computer beschädigt werden!

#### **Vorsichtsmaßnahmen**

Platzieren Sie das Gerät niemals auf anderen Geräten die sehr warm werden können und stellen Sie niemals andere Objekte darauf. Vermeiden Sie ebenfalls folgende Stellen:

- Stellen mit direkter Sonneneinstrahlung, neben Heizungen oder anderen Wärmequellen über 35° C.
- Orte, die Vibrationen oder Stößen unterworfen sind oder Stellen, die schräg abfallen.
- Sehr staubige, sandige, feuchte oder nasse Orte.

#### **Elektrizität und Netzteil**

Um Funktionsstörungen Ihres Gerätes zu vermeiden und Verletzungen, Elektroschocks und Brände auszuschließen, müssen folgende Punkte besonders beachtet werden:

- Beim Entfernen des Stromkabels immer am Stecker und niemals am Kabel ziehen und das Stromkabel nicht mit nassen Händen anstecken oder entfernen.
- Niemals versuchen, das Stromkabel selbst zu reparieren oder auf irgendwelche Art zu verändern.
- Wenn das Gerät beschädigt ist, entfernen Sie das Netzteil.

# **Kabel**

Verwenden Sie nur die mitgelieferten Kabel oder Kabel, die Ihnen Ihr Händler empfiehlt.

# **(7) FAQ**

**Q: Welches Dateisystem soll ich für die HDD verwenden?** A: Dies kommt darauf an für was und wie Sie das Gerät verwenden möchten. Als Richtlinie empfehlen wir:

- Windows 2000/XP/Vista --> NTFS
- Mac OS X --> HFS+ (Mac OS Extended)
- Andere Systeme und geeignet für PC sowie Mac --> FAT32

### **Q: Kann ich mein Gerät mit Bus-Power verwenden?**

A: Dies hängt vom Gerätetyp, der Festplatte, dem Datenkabel und des Computers ab. Mit einer 6-Pin oder 9-pin FireWire Schnittstelle und wenn der Computer ausreichend Strom versorgt, kann es mit Bus-Power betrieben werden. Für andere Schnittstellen empehlen wir eine HDD mit niedrigem Stromverbrauch, ein kurzes Kabel und vermeiden Sie unnötige Verlängerungen oder Verteiler ohne eigenes Netzteil. Wenn die Stromversorgung immer noch nicht ausreicht, verwenden Sie das externe Netzteil.

# **Q: Kann ich mehrere Kabel gleichzeitig anschließen?**

A: Nein, nur eine der Schnittstellen kann zur selben Zeit verwendet werden. Bevor Sie das neue Kabel anschließen, entfernen Sie zuerst alle anderen Kabel.

*© 2009 by Macpower & Tytech Technology Co., Ltd. Alle Rechte vorbehalten. Änderungen des Inhaltes sind ohne Vorankündigung vorbehalten. Kein Teil dieses Dokumentes darf ohne die schriftliche Genehmigung des Herstellers reproduziert werden. Die in dieser Anleitung dargestellten Anzeigebeispiele und Beschreibungen können von dem aktuellen Produkt etwas abweichen. Der Hersteller ist nicht verantwortlich für irgendwelche Schäden oder Verluste, die auf die Verwendung der Anleitung oder des Gerätes zurückzuführen sind.*

*Hinweis: Vorsicht, dass beim Einbau der Festplatte keine Komponenten beschädigt werden!*

*Hinweis: Wenn das Gerät für längere Zeit nicht gebraucht wird, ist es sehr empfehlenswert, das Gerät auszuschalten und das Netzteil zu entfernen.*